# **StaneO**

# Application note Ubuntu STANEO-ready Virtual Machine

DIN\_MOB-15296-VirtualMachine - 21 octobre 2016

## **1 Introduction**

Occasionnal users of STANEO products are sometimes blocked by their operating system (OS) that may refuse to use a non signed USB driver or to start a Java applet.

STANEO proposes a fast and easy solution based on the use of a virtual machine running a Linux (Ubuntu) guest OS. This solution can be implemented on any VirtualBox compatible host : Windows, Linux, Macintosh, and Solaris. For more information about VirtualBox, please refer to [https://www.virtualbox.org](https://www.virtualbox.org/)

Definitions :

- Host OS : this is the « real » operating system that is running the VirtualBox application
- Guest OS : this is the « virtual » operating system, it needs the VirtualBox application to run
- Appliance : a package containing the guest definition (CPU, memory, interfaces ...) and the virtual disk for the guest

# **2 Installation**

The installation is a very simple three-steps operation :

- 1. Install the VirtualBox application for the host OS
- 2. Install the VirtualBox extensions package
- 3. Download and import the appliance

#### **2.1 Installing the VirtualBox application**

In most cases, installing VirtualBox application is a straightforward operation. The user should visit<https://www.virtualbox.org/wiki/Downloads>and select the binary package correponding to the guest OS. *Linux users : as mentioned on VirtualBox website, i386 is for « old » 32bits systems while « AMD64 » matches all the modern 64bits systems, based on Intel or AMD CPUs.*

Once the binary package is downloaded, the OS should finish the job by installing the application.

#### **2.2 Installing the VirtualBox Extension Pack**

On the same page [\(https://www.virtualbox.org/wiki/Downloads\)](https://www.virtualbox.org/wiki/Downloads), the Extension Pack is proposed for all platforms, it must be downloaded and opened with VirtualBox application.

#### **2.3 Installing the appliance**

The appliance is available online here (2.5 GB) :

[http://www.staneo.fr/Products/VB\\_Image\\_for\\_digitizers/Ubuntu\\_STANEO\\_ready.ova](http://www.staneo.fr/Products/VB_Image_for_digitizers/Ubuntu_STANEO_ready.ova)

If VirtualBox does not automatically open the OVA file, please select File/Import appliance and import Ubuntu\_STANEO\_ready.ova. **Feel free to increase the resources allocated to the guest OS to increase responsivity (System memory and number of CPUs).**

The guest OS can be started by double-clicking on the machine entry on the left side of VirtualBox window.

The virtual machine is setup to expose any STANEO digitizer connected using the USB-AB cable to the guest OS. Just start the web browser in the guest OS and type  $\frac{http://10.0.0.1}{http://10.0.0.1}$  to see a STANEO digitizer connected with the USB-AB cable.

#### **StaneO**

### **3 Revisions**

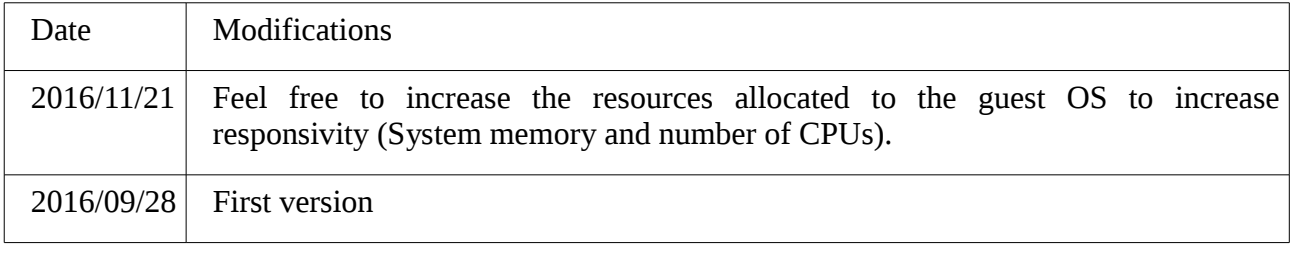